## **<한글 문서 복수 셀 복사하여 붙여넣기>** 재물/배상 NH NongHyup 보험금 지급 안내 고객님께서 청구하신 보험금에 대하여 아래와 같이 지급됨을 안내드립니다. - 아 레 -계약자 김갑식 피보험자 김갑식 사고번호 사고일자 202008-0017051 2020.08.04 담당자 한일석 이사 손해사정 리카온손해사정(주) 안내 여부 법 인 연락처  $010 - 4270 - 3149$

## **1. 복사할려는 셀을 마우스로 선택합니다.**

## **2. 선택한 셀을 복사합니다. (Ctrl+C)**

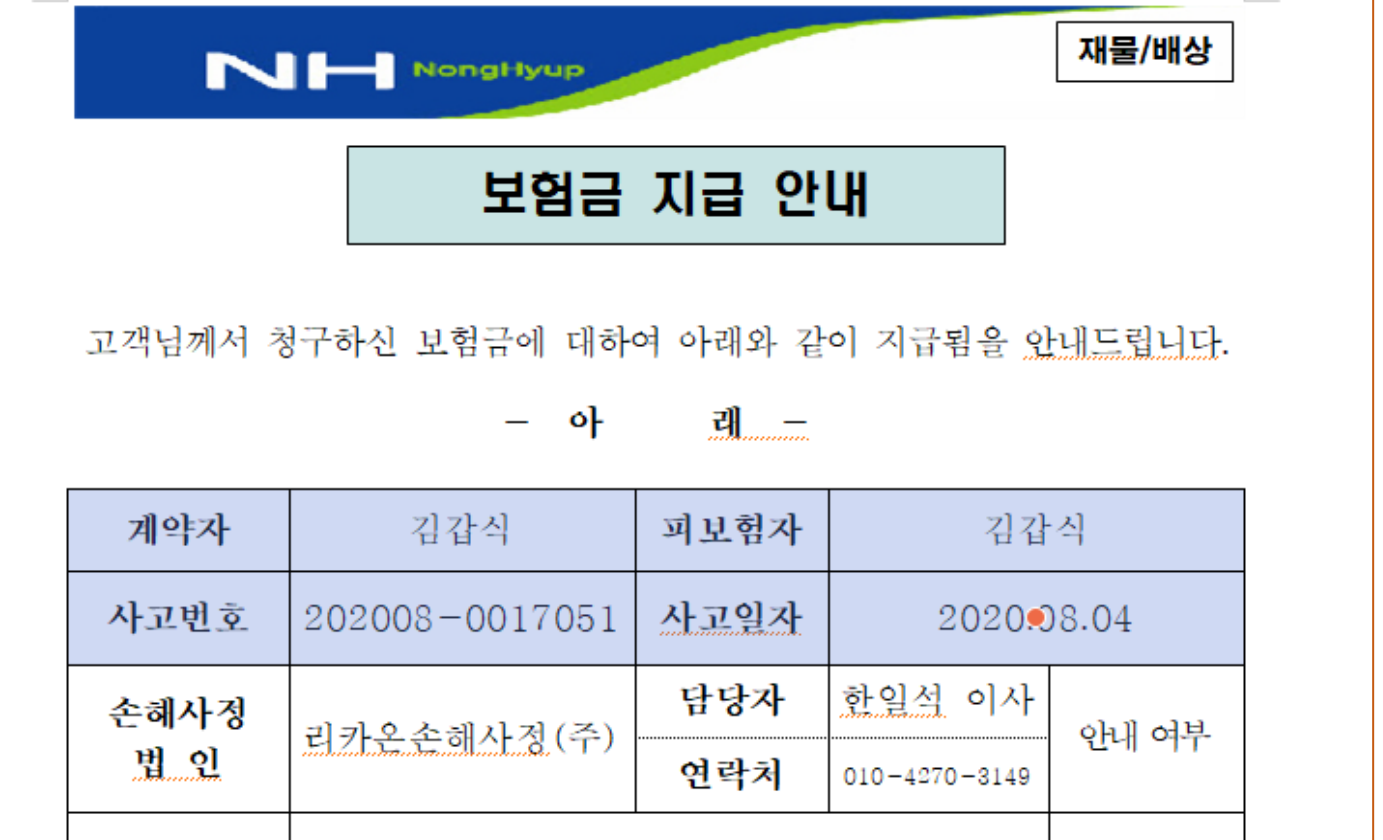

 **3. 붙여넣기 할 문서를 엽니다.**

 **4. Delete 키를 눌러 붙여넣기 할 셀들의 내용만 지우고 셀 모양은 남겨 둡니다.**

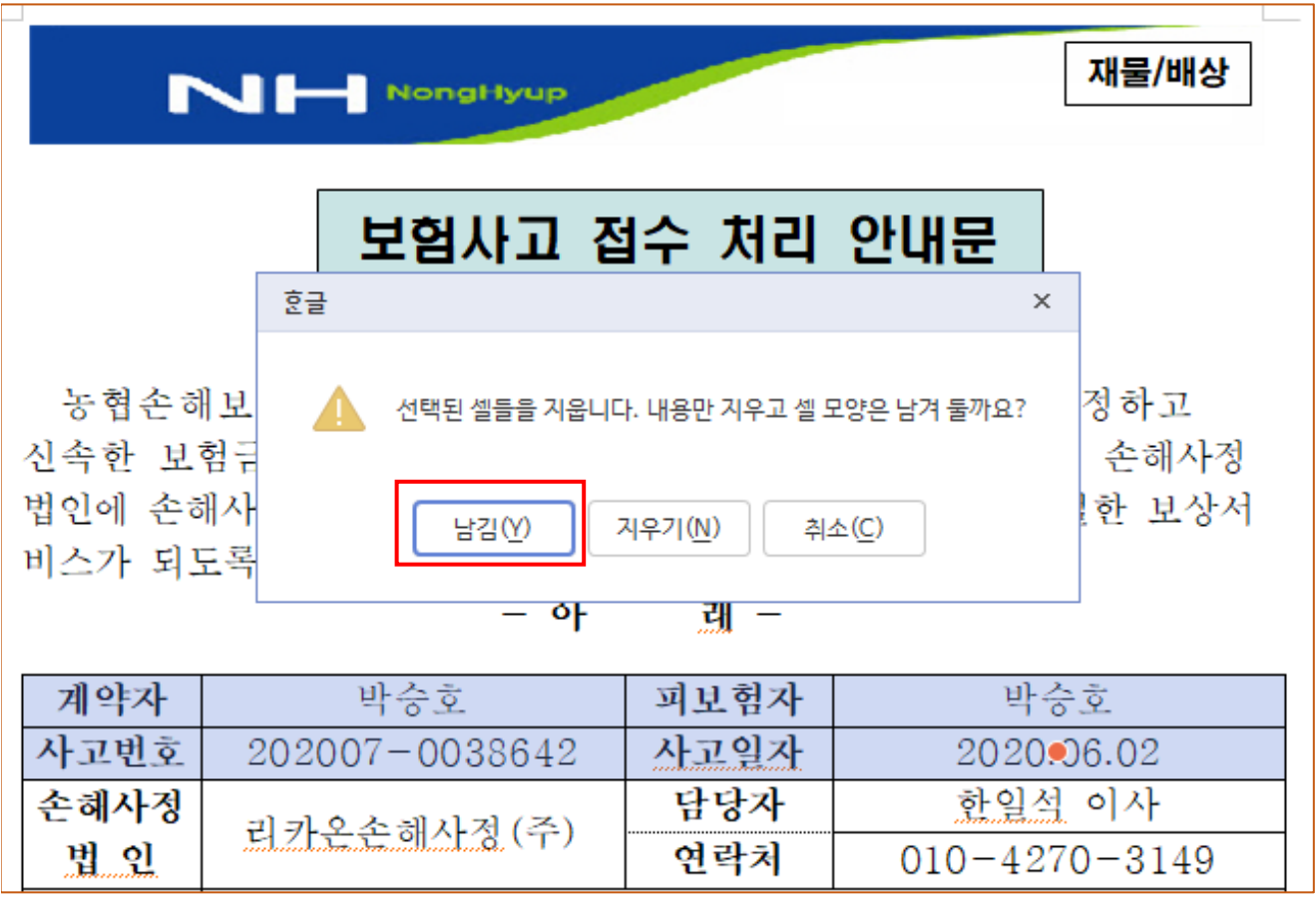

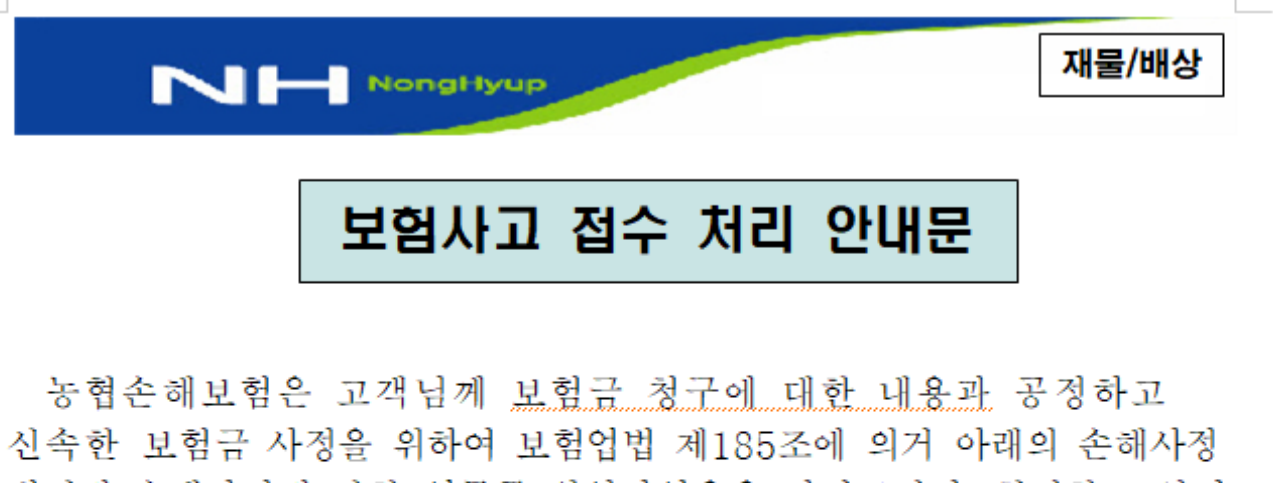

법인에 손해사정에 관한 업무를 위임하였음을 알려드리며, 친절한 보상서 비스가 되도록 최선을 다하겠습니다.

- 아 래 -

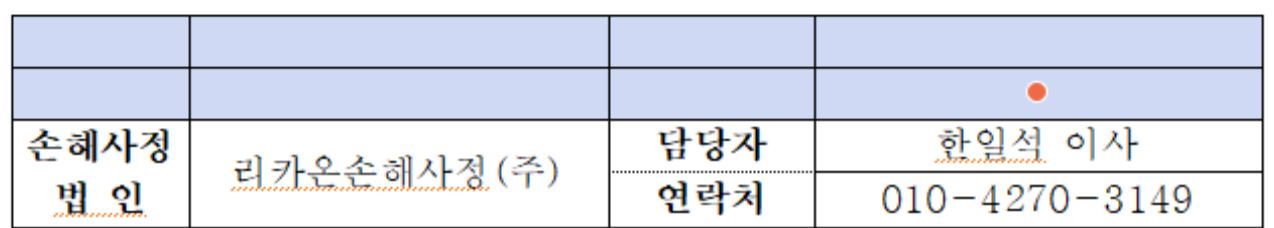

 **5. 선택된 셀들의 외부 공란으로 마우스를 옮겨 클릭하면 선택된 셀이 해제됩니다.**

 **6. 마우스를 가로,세로 첫번째 셀에 놓고 붙여넣기(Ctrl+V)를 클릭, 셀붙이기 창이 뜨면 내용만 덮어 쓰기 선택하고 붙이기를 클릭합니다. 문서를 저장하면 작업이 끝납니다.**

재물/배상 NI- NongHyup 보험사고 접수 처리 안내문 농협손해보험은 고객님께 보험금 청구에 대한 내용과 공정하고 신속한 보험금 사정을 위하여 보험업법 제185조에 의거 아래의 손해사정 법인에 손해사정에 관한 업무를 위임하였음을 알려드리며, 친절한 보상서 비스가 되도록 최선을 다하겠습니다.

- 아 레-

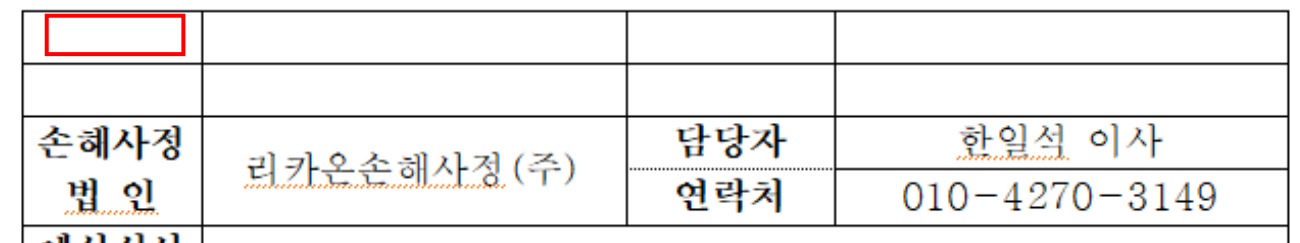

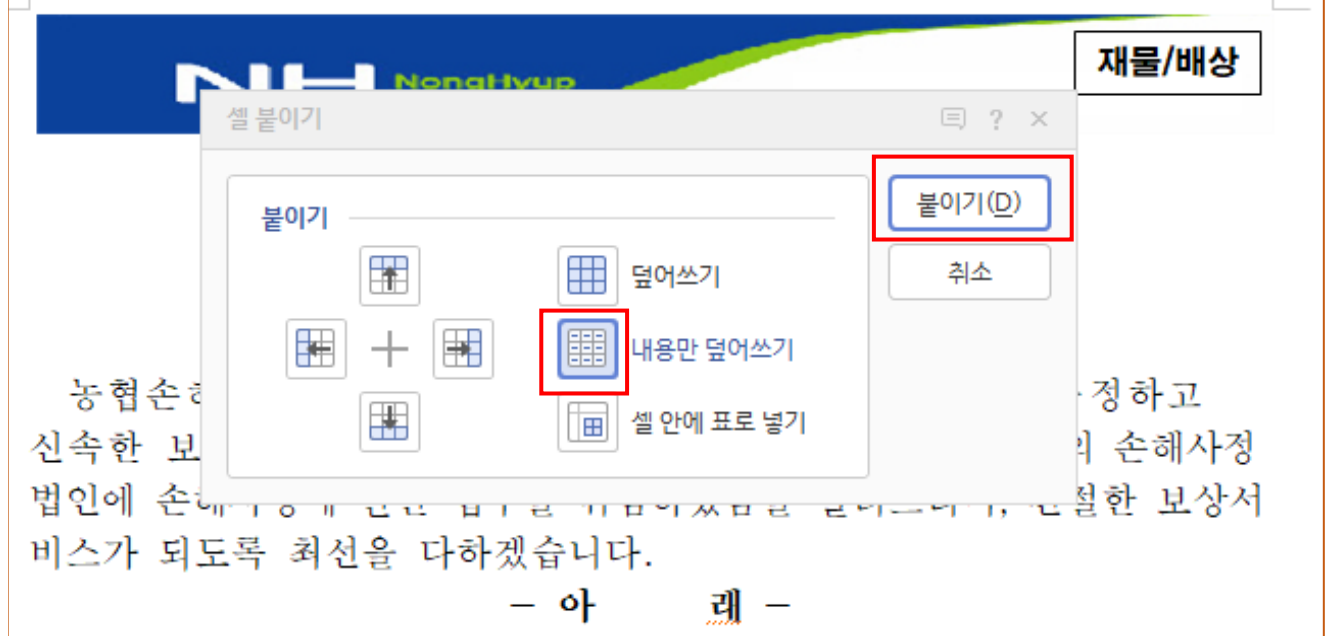

재물/배상

## 보험사고 접수 처리 안내문

N HongHyup

농협손해보험은 고객님께 보험금 청구에 대한 내용과 공정하고 신속한 보험금 사정을 위하여 보험업법 제185조에 의거 아래의 손해사정 법인에 손해사정에 관한 업무를 위임하였음을 알려드리며, 친절한 보상서 비스가 되도록 최선을 다하겠습니다.

> $\circ$ } यी –

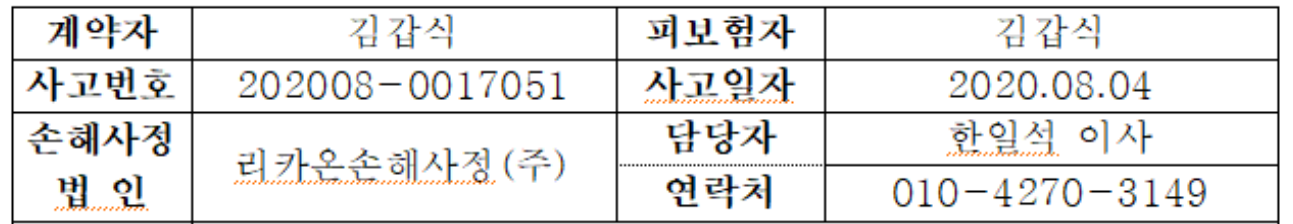

**※ 주의사항**

소궤고대

 **가로,세로 첫번째 셀이 아래와 같은 경우에는 붙여넣기가 되지 않습니다. 해결 방법은 마우스를 표 밖으로 옮겨 클릭하면 지워집니다. 반드시 커서가 깜빡 깜빡 해야만 됩니다.**

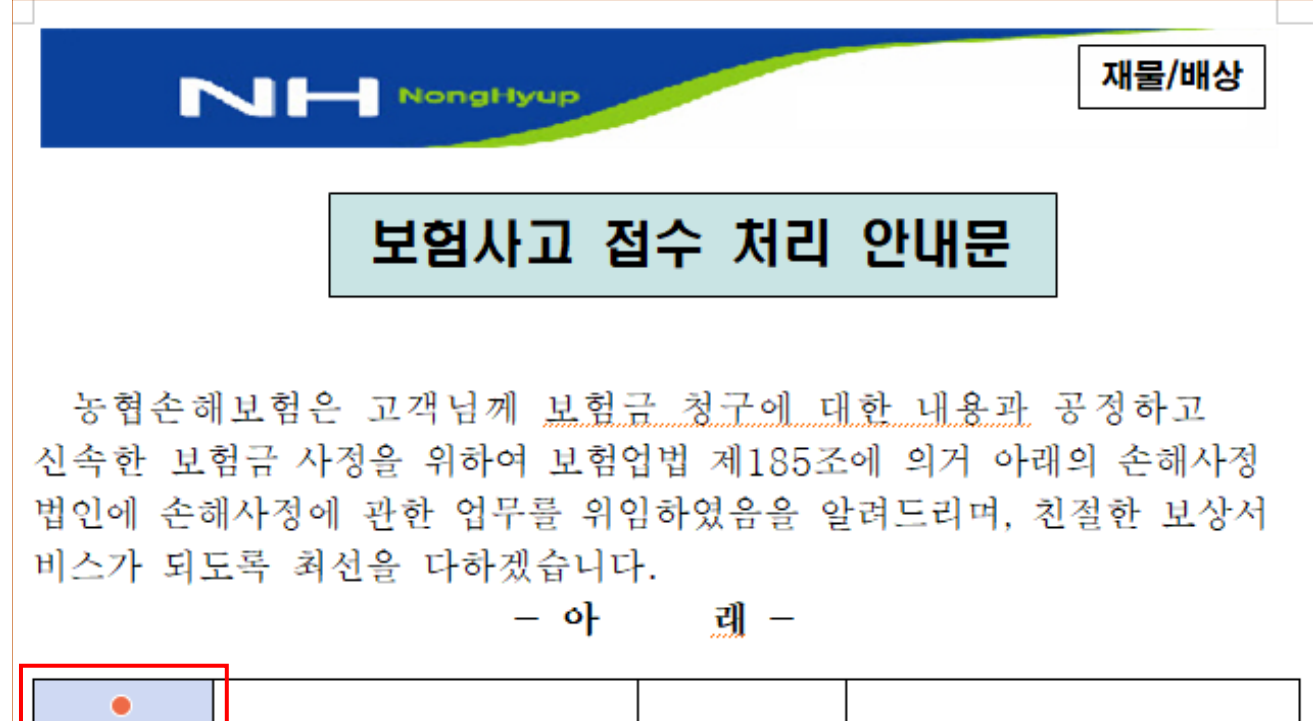

ロロュ

차이서 이사